# How to Upload and manage Controls

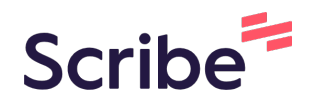

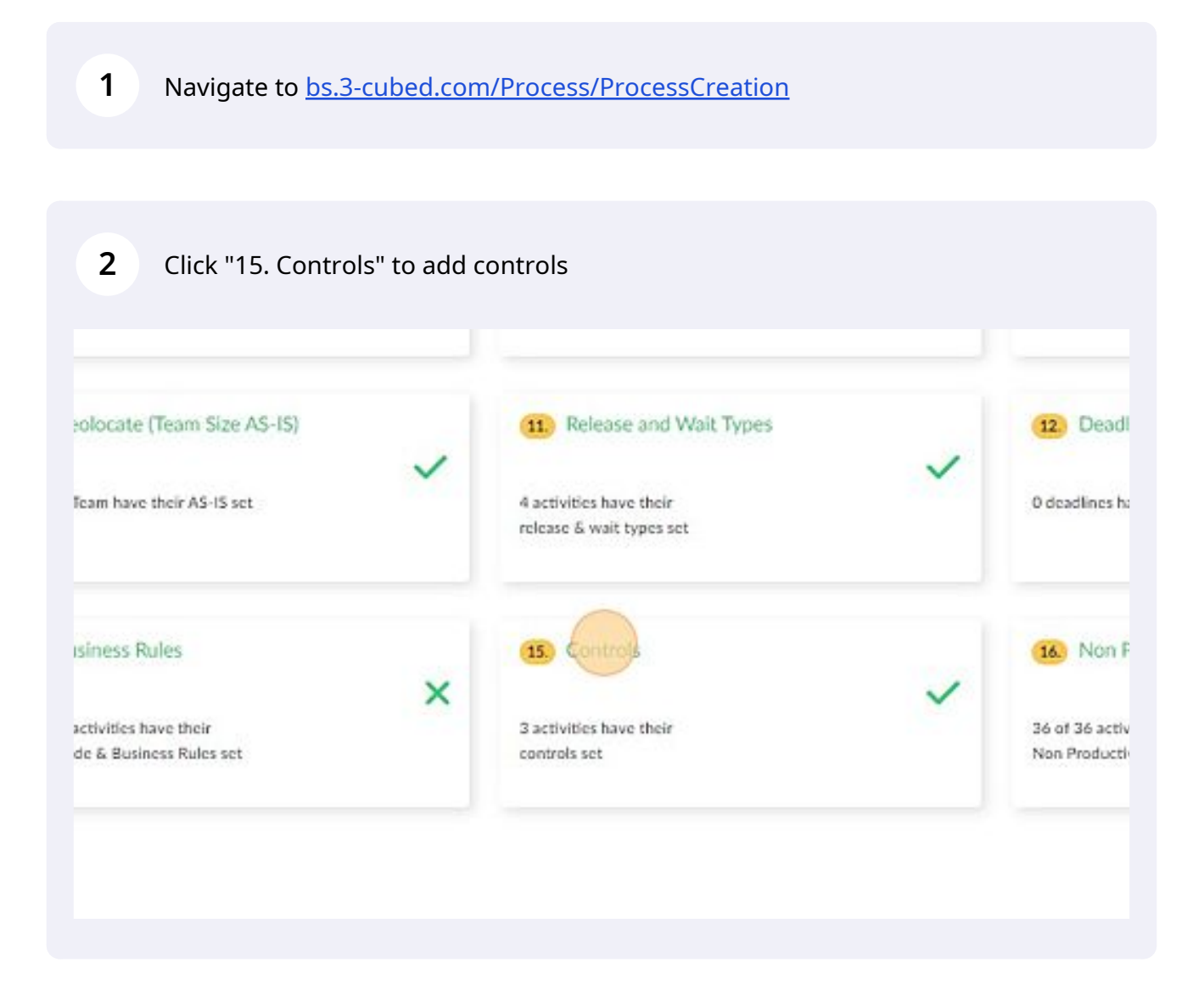

## 3-Cubed predicts the controls

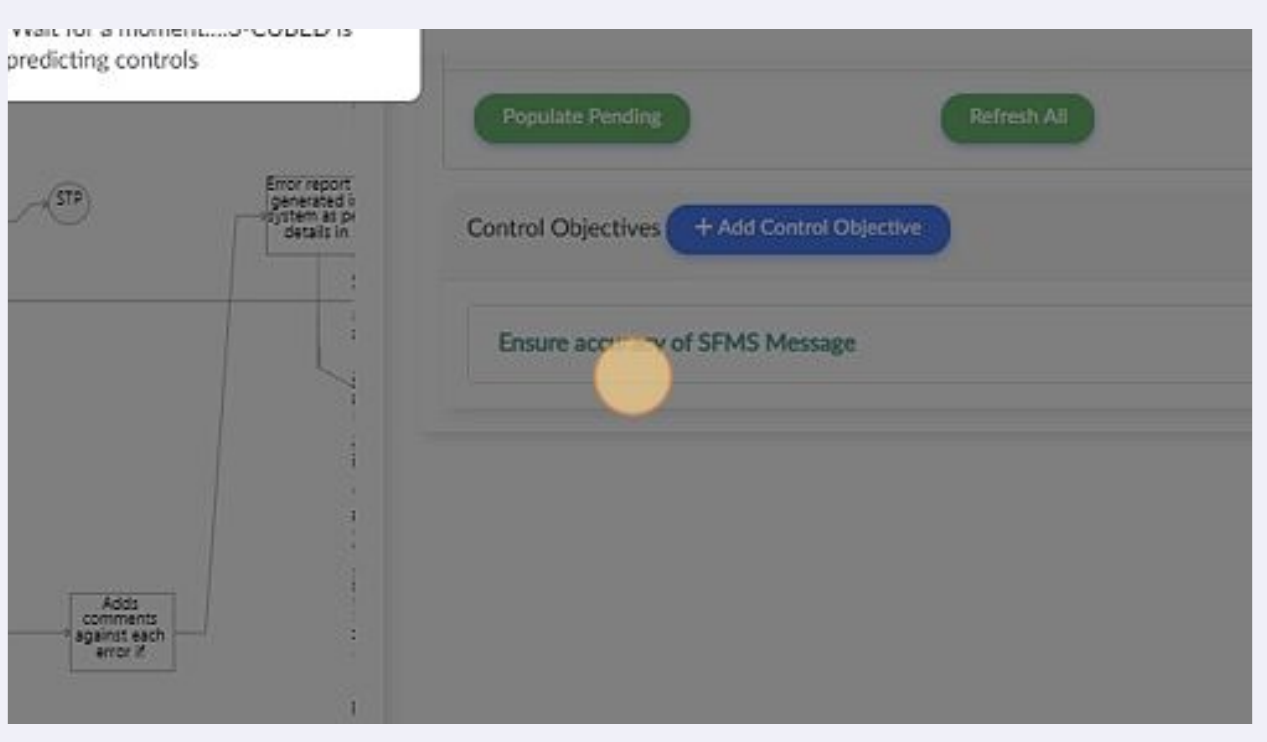

## To identify controls using the template click "Bulk Upload"

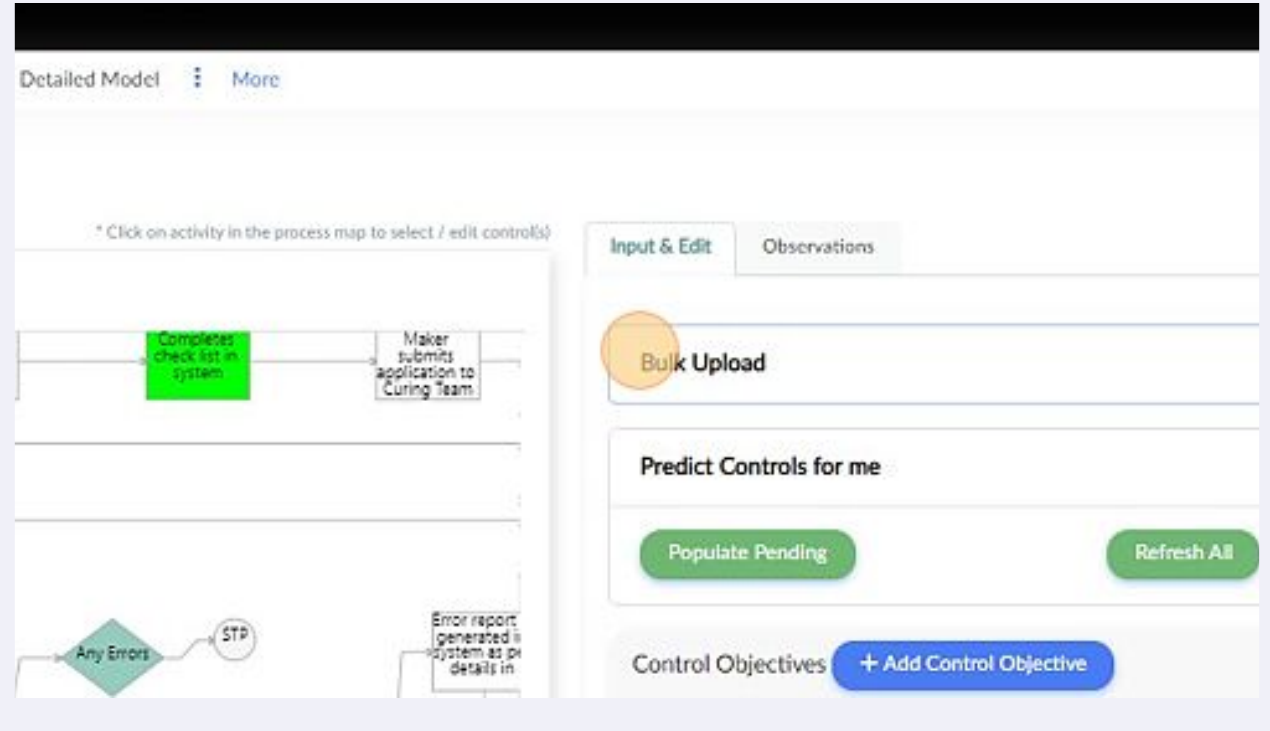

#### **6** Identify the control activities and associate control objectives in the template and save to upload

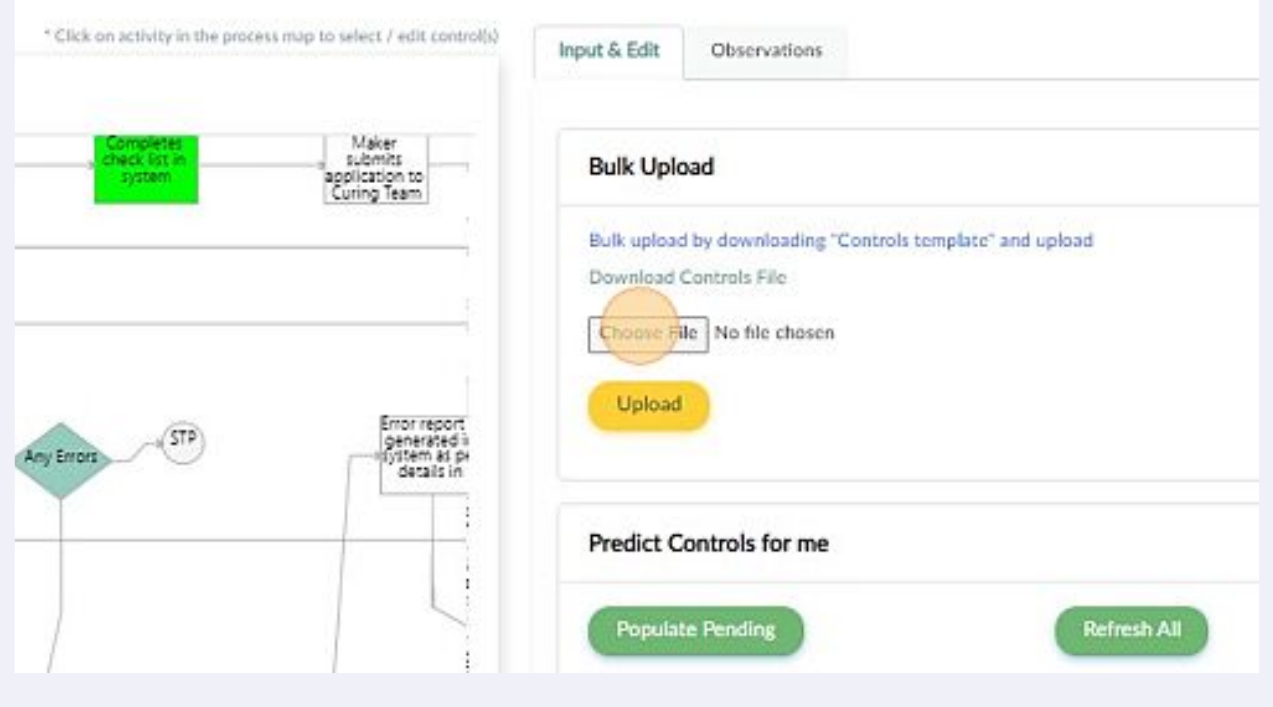

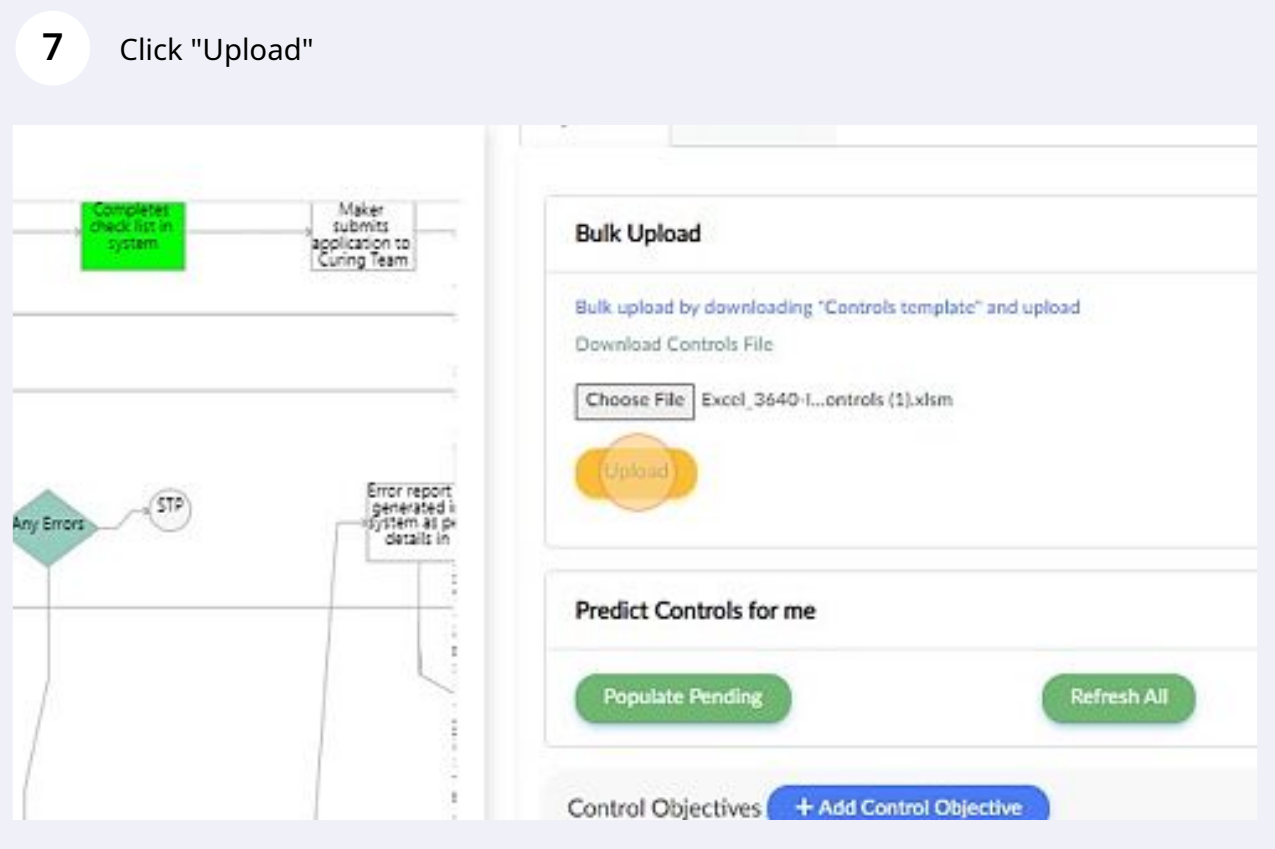

## Click "Add Control Objective"

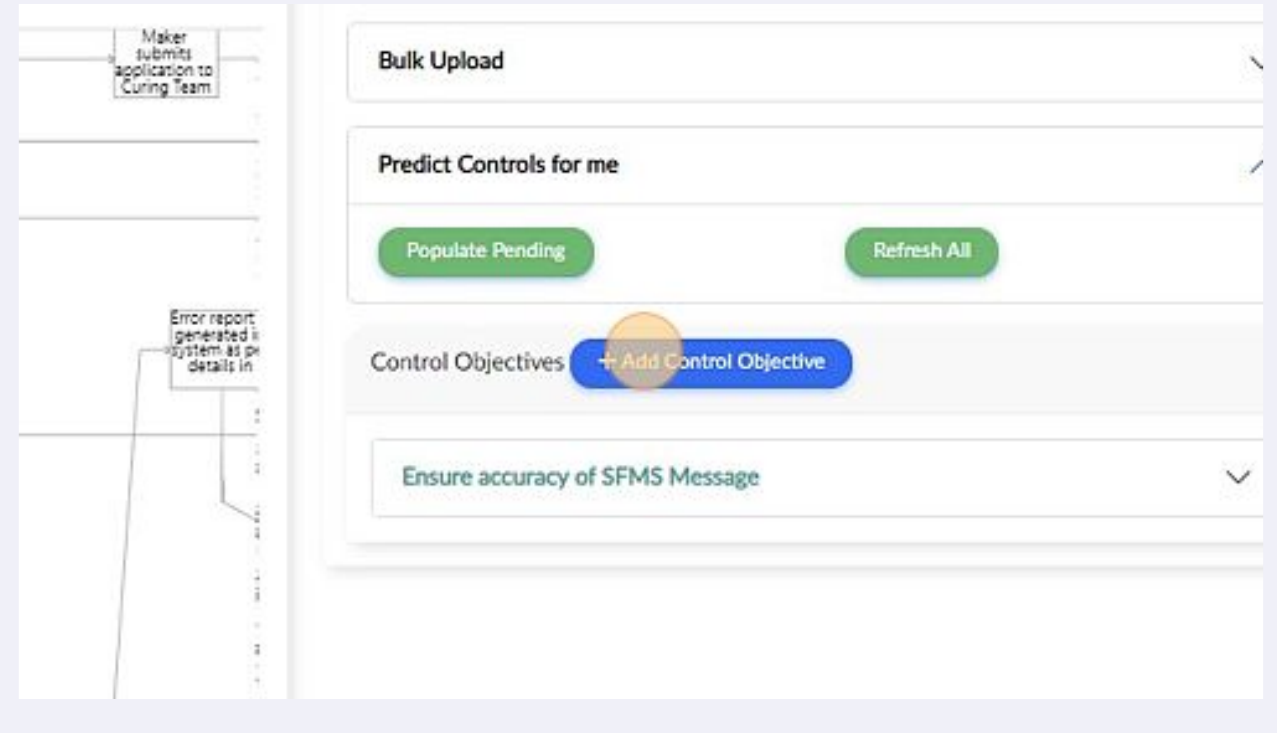

**9** Click the "Objective Name" field to enter the desired control objective

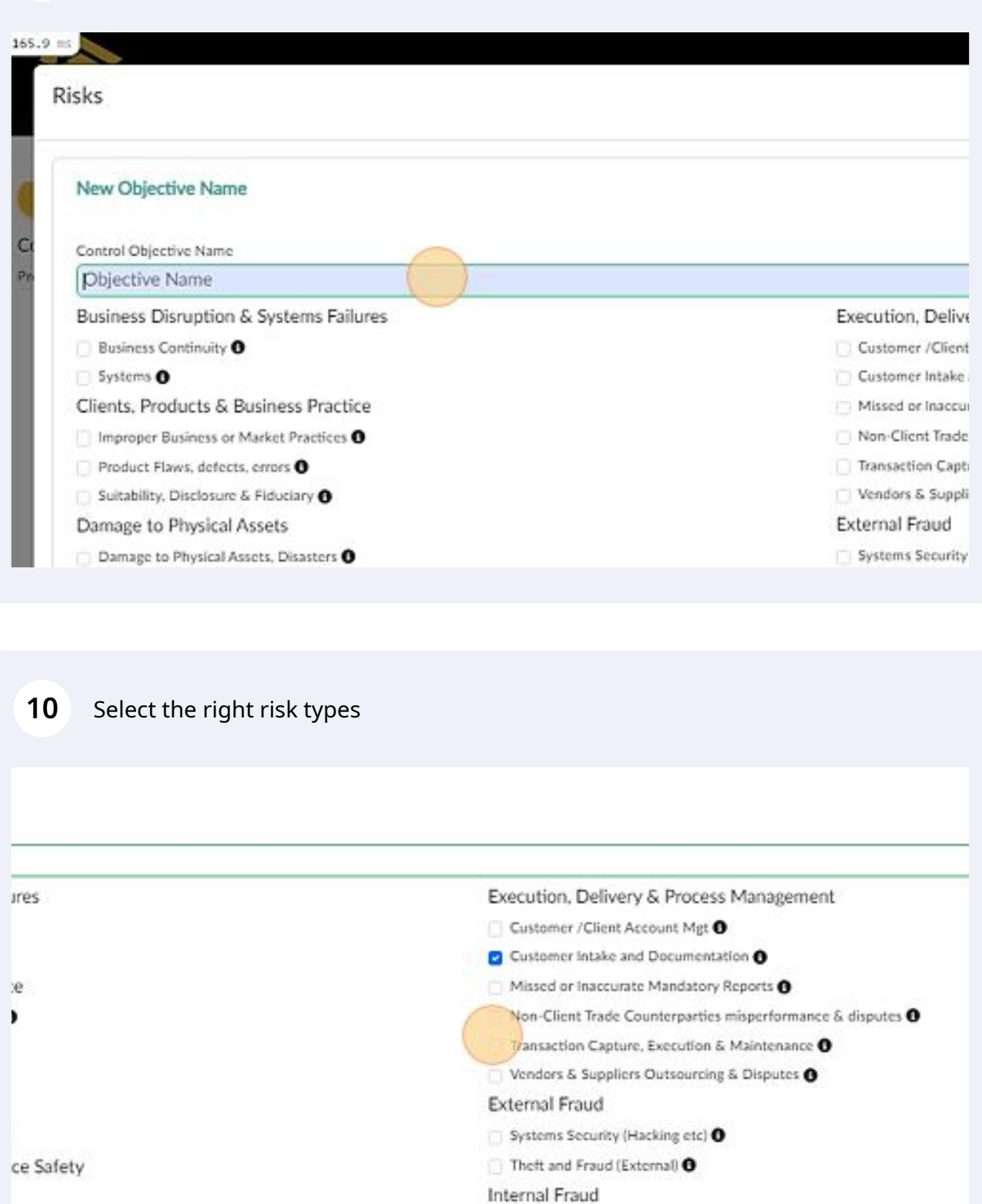

Theft and Fraud (Internal) O  $\Box$  Unauthorized (Rogue) Activity  $\bullet$ 

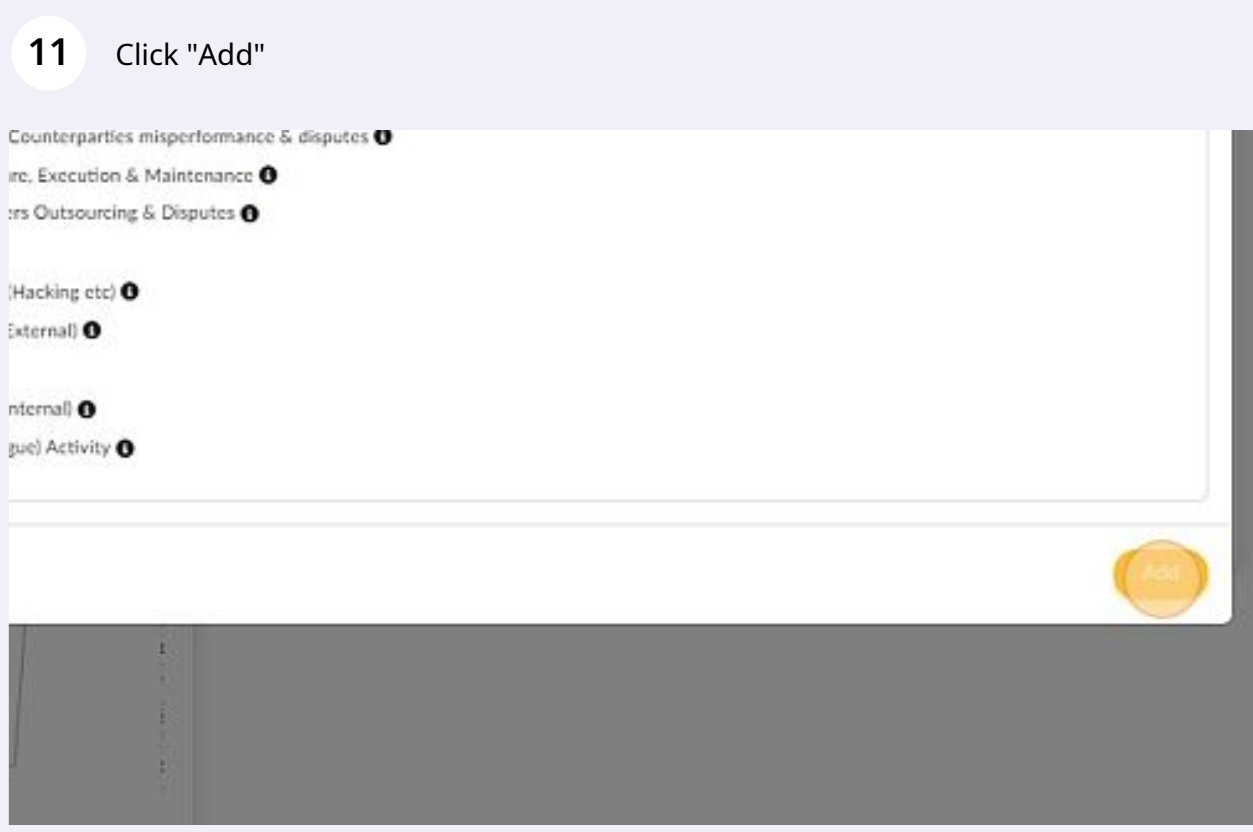

#### Identify the control activities and select if they are individual or group of controls

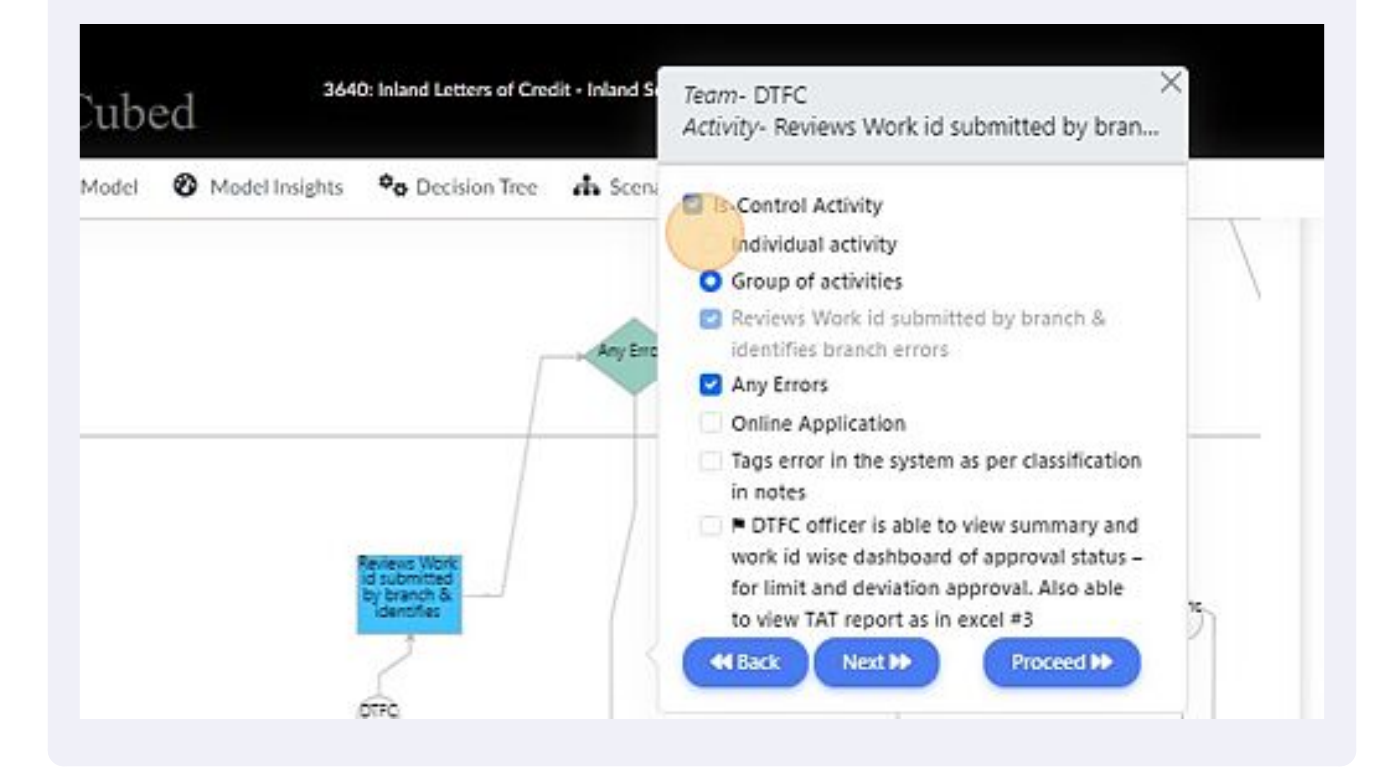

## Select the associated control objective and proceed

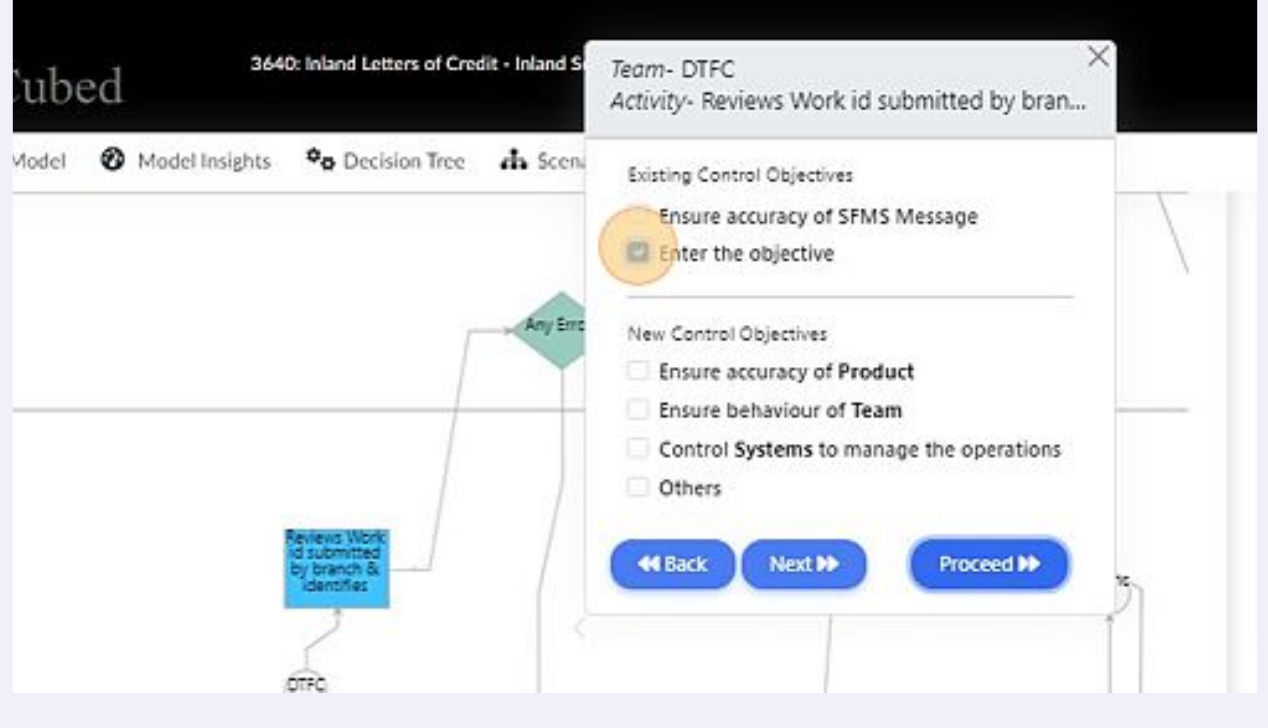

## Select the right control type and proceed

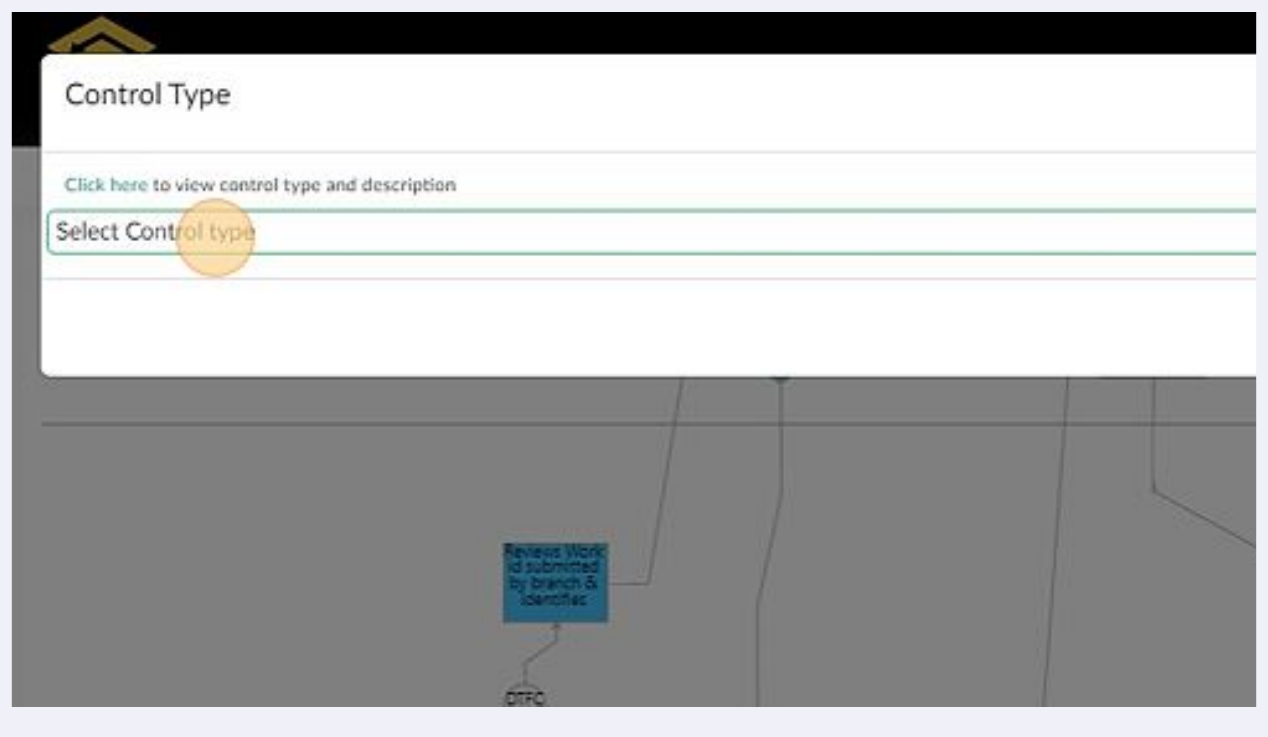

## Repeat the same steps to add all the control objectives

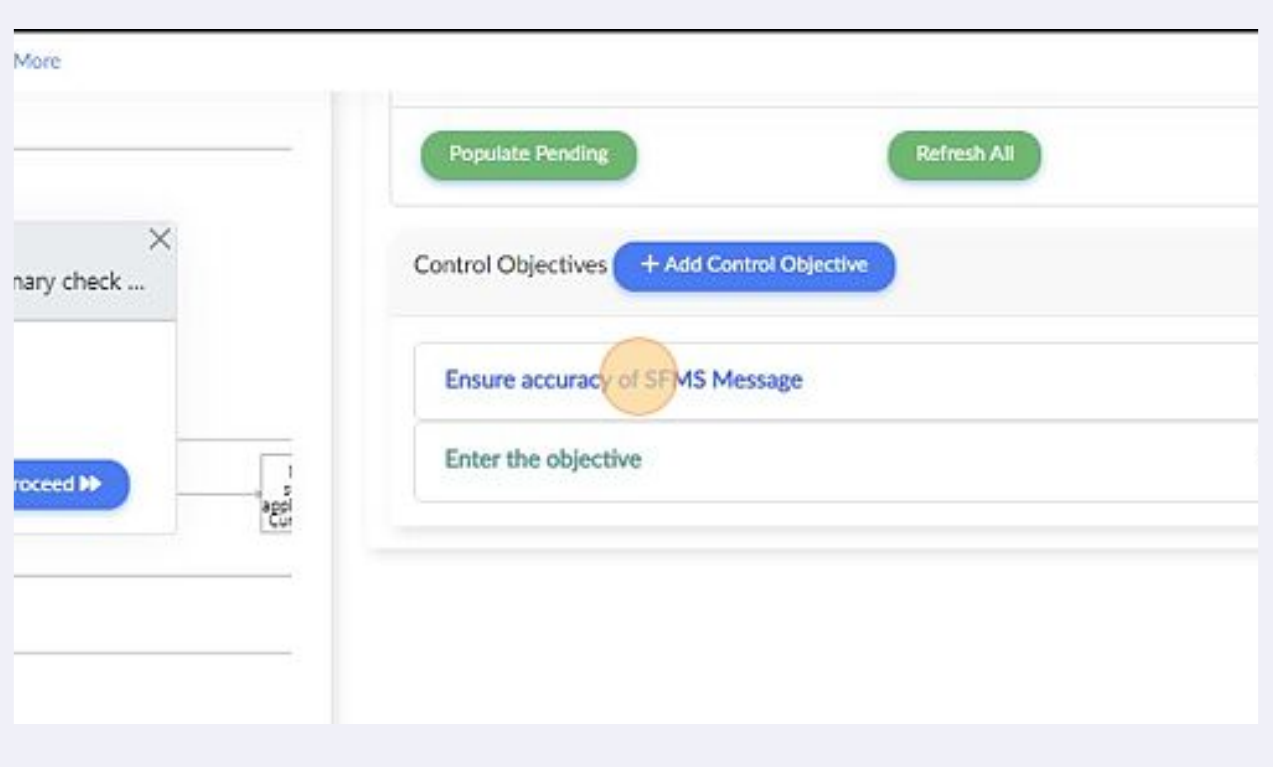

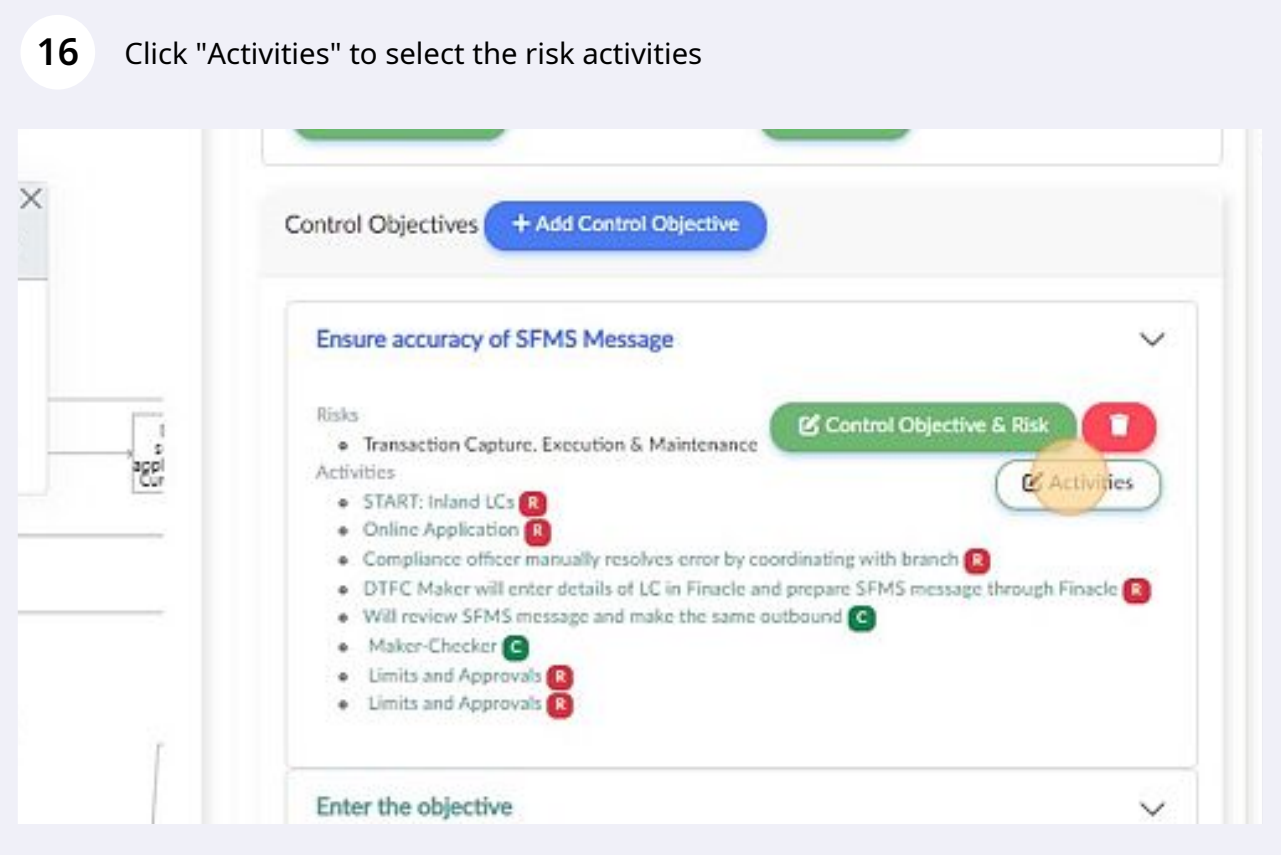

Select all the risk activities and proceed. Repeat the same steps to all the control objectives after all controls are associated

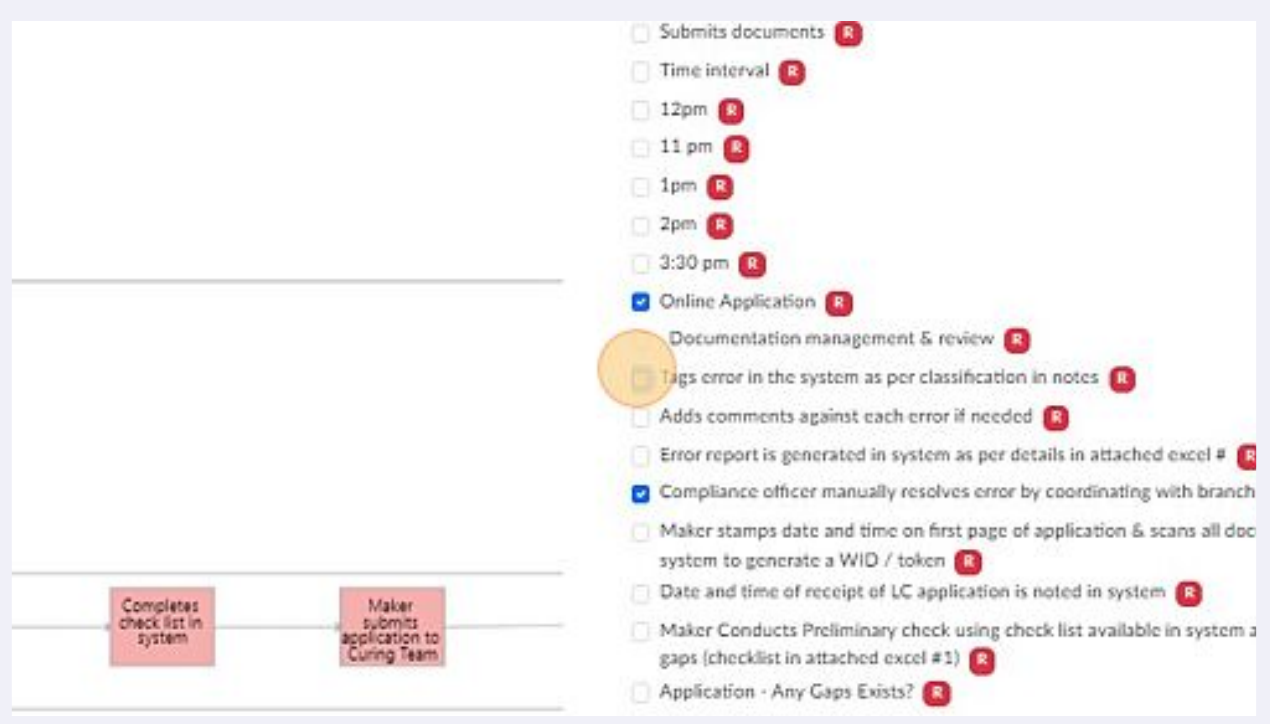

### Click "Observations" to validate input

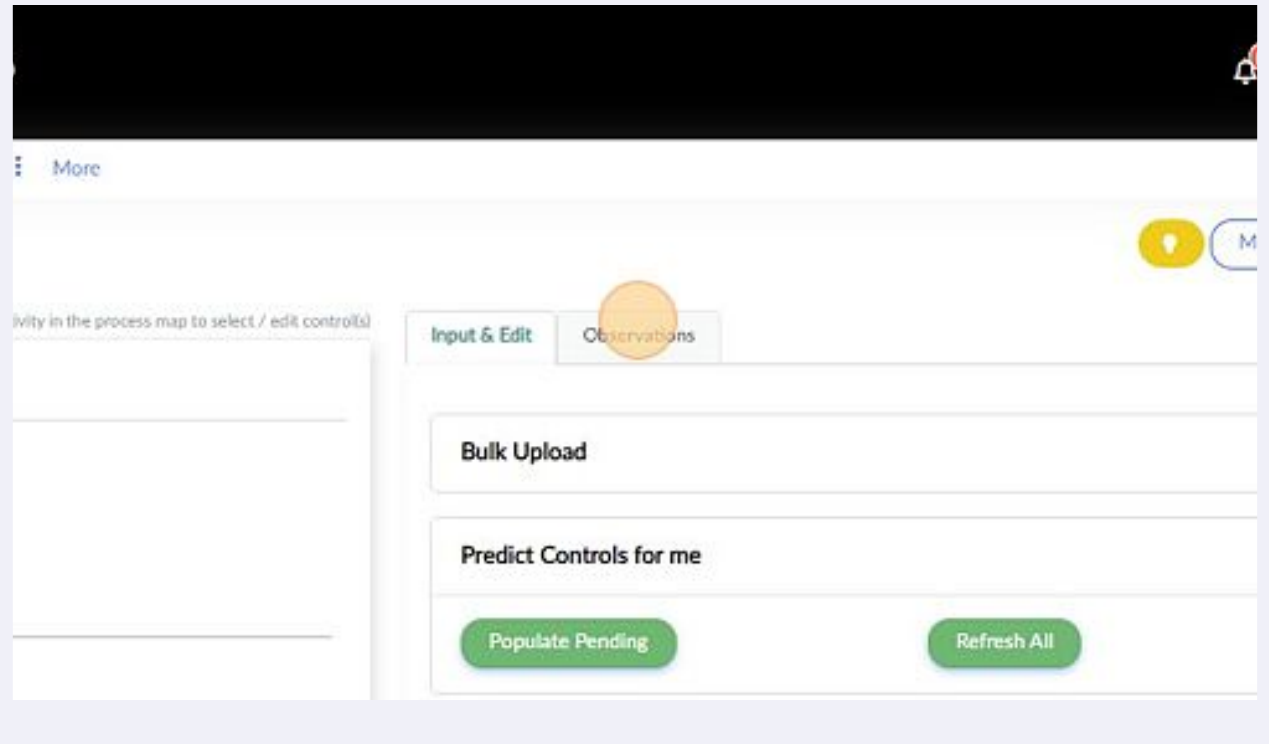